# **Pelatihan Pembuatan Google Form Untuk Mendukung Tertib Administrasi Pada TPQ M Al Masyhuri Sukorejo Pasuruan**

## **Faizah Ulumi Firdausi<sup>1</sup> , Puspita Pebri Setiani<sup>2</sup>**

<sup>1</sup>Pendidikan Sejarah dan Sosiologi, IKIP Budi Utomo Pendidikan Sejarah dan Sosiologi, IKIP Budi Utomo e-mail[: faizahulumifirdausi@budiutomomalang.ac.id,](mailto:faizahulumifirdausi@budiutomomalang.ac.id) [puspitapebrisetiani@budiutomomalang.ac.id](mailto:puspitapebrisetiani@budiutomomalang.ac.id)

#### *Abstract*

*This training was attended by 10 participants from Ustad and Ustadzah TPQ M Al Masyhuri Sukorejo Pasuruan with material for making google forms to support orderly administration. The steps taken in this activity include outreach, training, monitoring, and evaluation. In the socialization the instructor explained the benefits of google form and how to design it. After identifying the benefits, at the training stage, the participants who were divided into several groups were also asked to create a google form. During the manufacturing process, all participants were quite excited. Then, during monitoring and evaluation, it was found that some positive impacts were obtained after carrying out this activity. The teachers obtained knowledge about Google Forms to support the existence of the TPQ M Al Masyhuri institution in the field of administration as expected by the Ministry of Religion*

*Keywords: Training, Google Form, Administration*

#### **Abstrak**

Pelatihan ini diikuti oleh 10 peserta yang berasal dari Ustad dan Ustadzah TPQ M Al Masyhuri Sukorejo Pasuruan dengan materi pembuatan google form untuk mendukung tertib administrasi. Langkah-langkah yang dilakukan dalam kegiatan ini meliputi sosialisasi, pelatihan, monitoring, dan evaluasi. Dalam sosialisasi instruktur menjelaskan manfaat google form dan cara mendesainnya. Setelah mengidentifikasi manfaat, pada tahap pelatihan, peserta yang dibagi menjadi beberapa kelompok juga diminta untuk membuat google form. Selama proses pembuatan, seluruh peserta cukup bersemangat. Kemudian, pada pemantauan dan evaluasi, ditemukan beberapa dampak positif yang didapat setelah dilakukannya kegiatan ini. Para Guru memperoleh pengetahuan mengenai google form demi menunjang eksistensi lembaga TPQ M Al Masyhuri di bidang administrasi seperti yang diharapkan kementrian agama.

**Kata kunci** : Pelatihan, Google Form, Administrasi

**E-ISSN : xxx-xxx**

#### **A. PENDAHULUAN**

Taman pendidikan Al-Qur'an atau biasa dikenal dengan TPQ merupakan tempat pendidikan informal yang mengajarkan nilai-nilai agama Islam yang bertumpu pada Al-Qur'an dan Al Hadits sebagai pembelajaran yang utama, serta membimbing santri menjadi muslim yang taat beragama. Warga Desa Dukuhsari mengadakan pengajian anak-anak yang bertempat di Masjid Al Mudassir untuk memberikan pendidikan agama Islam untuk membentuk generasi muda yang lebih baik dan taat beragama. Karena semakin banyak yang mempercayakan pendidikan agama anak-anaknya maka dibentuklah TPQ M Al Masyhuri sebagai sarana yang mendukung kegiatan pengajian di lingkungan RW.01 tersebut. Sebagaimana layaknya sebuah organisasi, TPQ M Al Masyhuri tentu harus memiliki data dan informasi yang baik dan jelas tentang segala hal yang berhubungan dengan aktifitas dan rutinitas sehari-hari. Karena semua itu akan sangat berguna, baik bagi pihak intern maupun ekstern TPQ M Al Masyhuri. Karena kompleksnya kegiatan yang dilakukan oleh para santri dan staf pengajar, maka diperlukan pencatatan dan pelaporan kegiatan, seperti keuangan, biodata santri, maupun tingkat pencapaian santri dalam proses belajar mengajar

Keberadaan Taman Pengajian Al Qur'an yang biasa disingkat TPA atau TPQ, sudah menjadi keharusan bagi pendidikan dan pengembangan moral anak, ditengah terpaan badai globalisasi yang melanda masyarakat kita dewasa ini. Sehingga TPA/TPQ pun dituntut harus bisa berbenah untuk menjawab tantangan tersebut, utamanya menyangkut pengelolaannya termasuk system pembelajaran yang diterapkan. Untuk meningkatkan ilmu pengetahuan, teknologi, dan keterampilan serta peningkatan professionalisme tenaga guru serta para pengelola TPA /TPQ. Agar keberadaan TPA/TPQ benar-benar bisa menjadi wadah pengembangan pendidikan non formal di bidang keagamaan. Berangkat dari hal di atas peningkatan profesionalisme Guru TPA bisa menjadi salah satu sarana untuk peningkatan profesionalitas dimaksud.

Berdasarkan analisis situasi dapat diidentifikasikan permasalahan TPQ M Al Masyhuri Desa Dukuhsari adalah sebagai berikut : (1) Administrasi data siswa yang masih dikerjakan secara konvensional, (2) Mayoritas administrasi yang menyangkut kelembagaan TPQ berpengaruh terhadap pencairan bantuan dari pemerintah sehingga perlu adanya penataan, (3) Para pengajar sebagian besar sudah berpendidikan setingkat SLTA sehingga mampu mengoperasikan telepon pintar

Tidak adanya ahli yang mampu memberikan pelatihan tentang multimedia pembelajaran dan sarana prasarana yang tidak ada sehingga pelatihan tersebut belum pernah dilakukan. Berdasarkan permasalahan yang telah diuraikan, maka beberapa solusi yang akan dilaksanakan untuk

**Nama Penulis Pertama, dkk – Judul Prosiding Pengabdian Seminar Nasional IKIP Budi Utomo ...**

#### **PROSIDING PENGABDIAN SEMINAR NASIONAL IKIP BUDI UTOMO <http://ejurnal.budiutomomalang.ac.id/index.php/prosiding> <https://doi.org/10.33503/prosiding.v1i01>**

memecahkan permasalahan mitra, yaitu : (1) Melakukan pelatihan pembuatan google form bagi para pengajar TPQ M Al Masyhuri., (2) Menyediakan fasilitas untuk acara pelatihan pembuatan Google form, (3) Menyediakan tenaga pelatih yang berkompeten untuk kegiatan tersebut., dan (4) Kegiatan pelatihan bisa dilanjutkan atau bersifat rutin bagi para pengajar TPQ M Al Masyhuri untuk menunjang proses mengajar santri. Administrasi lembaga TPQ.

## **B. METODE**

Metode penelitian yang digunakan adalah Community Based Research (CBR). Community Based Research (CBR) adalah salah satu model penelitian terkini yang melibatkan masyarakat sebagai mitra kerja . Community Based Research (CBR) adalah penelitian yang memberi ruang bagi kearifan local sebagai pengetahuan yang dapat digunakan untuk mendapatkan solusi bagi masyarakat. Dan untuk langkah- langkah yang disipakan meliputi sosialisasi, pelatihan, pedampingan, monitoring, dan evaluasi. Dalam kegiatan pendampingan ini dilakukan beberapa metode antara lain :

- 1. Metode ceramah, yaitu digunakan untuk memaparkan materi yang telah disusun olehTim Pelaksana.
- 2. Metode Tanya Jawab, yaitu digunakan untuk merespon sejauh mana tingkat pemahaman perangkat desa terhadap yang telah disampaikan oleh Tim Pelaksana Pengabdian Kepada Masyarakat IKIP Budi Utomo Malang
- 3. Metode diskusi, yaitu pemateri dan peserta melakukan dialog yang membahas manfaat pembuatan google form bagi lembaga TPQ dalam bidang administrasi
- 4. Metode Simulasi dan Praktek, yaitu digunakan untuk memperlihatkan penggunaan google form bagi administrasi TPQ M Al Masyhuri yang meliputi Data santri.

# **C. HASIL DAN PEMBAHASAN**

Pelaksanaan kegiatan pengabdian masyarakat dengan memberikan pelatihan pembuatan google form hari minggu tanggal 9 Oktober 2022 yang diikuti oleh 8 orang yang terdiri dari santri dan guru TPQ M Al Masyhuri Desa Dukuhsari. Pengabdian yang dilakukan menghasilkan serangkaian proses pelatihan dengan target semua peserta pelatihan memahami dan dapat mempraktekkan secara langsung semua materi yang diberikan oleh tim pengabdi dari IKIP Budi Utomo Malang yang terdiri dari 2 Dosen dan 3 Mahasiswa. Berikut ini akan di uraikan hasil pengabdian sesuai dengan metoe yang digunakan.

## 1. Sosialisasi

Sebelum kegiatan pelatihan pembuatan Goggle Form perlu dilakukan sosialisasi kegiatan. Materi yang disosialisasiakan yaitu pengenalan Google Form, pengenalan manfaat aplikasi Google Form, dan cara membuat Google Form. Jadwal sosialisasi dilaksananakan dihari yang sama dengan pelatihan. Pada kegiatan ini tiga instruktur serta pendampingan yang terbentuk dalam satu tim keikutsertaan pada kegiatan sosialisasi

## 2. Pelatihan

Kegiatan pelatihan meliputi penyusunan materi pembelajaran, pelatihan pembuatan Google Form. Dimana satu instruktur bertugas memberikan pelatihan sedangkan tim instruktur lain bertugas membersamai anggota kelompok. Adapun langkah- langkah yang dibutuhkan dalam pembuatan Google form yakni.

- a. Cara membuat google form
- 1. Membuka peramban pilihan Anda. Google Formulir dapat diakses melalui Google Drive; setiap Google Formulir yang dibuat akan tetap berada di Google Drive. Dapat diakses melalui Google Chrome, Internet Explorer atau Mozilla Firefox.
- 2. Masuk ke akun Gmail Anda. Untuk hasil terbaik, lakukan langkah ini di komputer. Anda harus memasukkan alamat surel dan kata sandi jika belum masuk ke akun Anda.

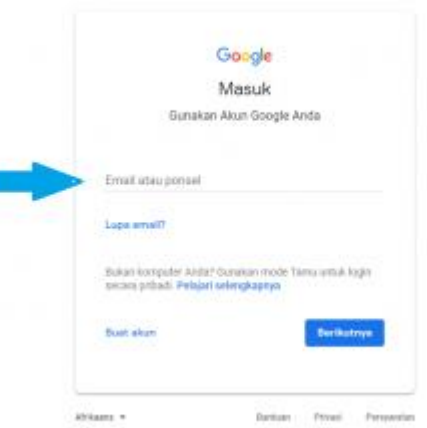

- 3. Klik menu aplikasi Google. Menu ini berupa kotak sembilan titik di pojok kanan atas layar, di sebelah kiri gambar akun Gmail Anda.
- 4. Klik pilihan "Drive". Langkah ini akan membuka akun Google Drive Anda.
- 5. Bergantung pada aplikasi yang sering digunakan, di sini Anda mungkin akan melihat opsi "Formulir". Jika ya, klik untuk membuka Google Formulir.

**PROSIDING PENGABDIAN SEMINAR NASIONAL IKIP BUDI UTOMO <http://ejurnal.budiutomomalang.ac.id/index.php/prosiding> <https://doi.org/10.33503/prosiding.v1i01>**

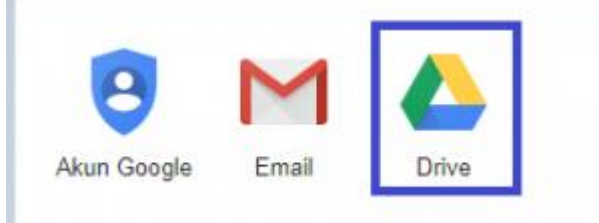

6. **Klik** tombol **"Baru".** Tombol ini ada di sisi kiri atas halaman Drive Anda, tepat di atas opsi "Drive Saya".

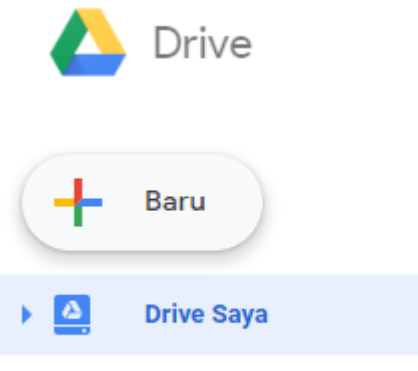

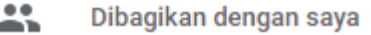

7. Tempatkan kursor pada "Lainnya", lalu klik "Google Formulir". Langkah ini akan membuka Google Formulir baru tanpa judul. Jika Anda perlu membuka formulir baru dari beranda Google Formulir, klik tombol "+" di sisi kiri template formulir.

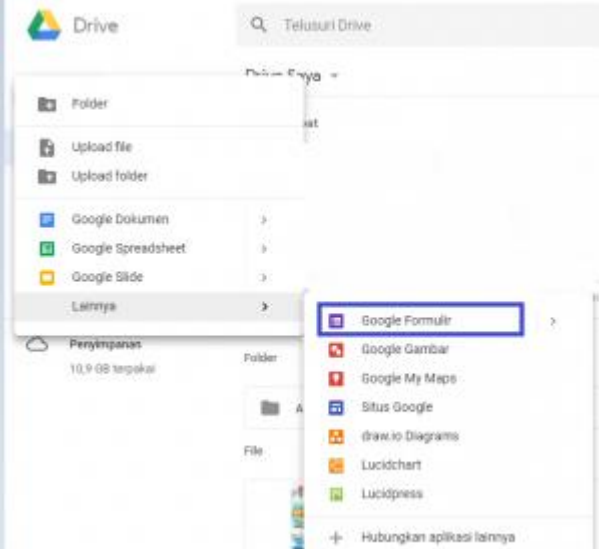

Selain itu peserta pelatihan di berikan materi tentang Cara Membuat Google Form di HP Android. Berikut Cara membuat Google Form di laptop kurang lebih sama dengan cara membuat Google Form di HP. Berikut langkah-langkahnya:

- 1. Buka form.google.com di browser web seluler HP kamu, seperti Google Chrome
- 2. Nantinya, secara otomatis formulir baru akan terbuka

**Nama Penulis Pertama, dkk – Judul Prosiding Pengabdian Seminar Nasional IKIP Budi Utomo ...**

- 3. Jika sudah, kamu bisa langsung tambahkan judul dan deskripsi formulir
- 4. Isi beberapa pilihan jawaban
- 5. Pilih add question tanda "+" di bagian bawah kiri layar, untuk menambah pertanyaan
- 6. Kamu bisa melihat Google Form yang kamu buat dengan klik simbol mata (preview) di bagian kanan atas
- 7. Pilih tempat untuk menyimpan tanggapan dari Google Form
- 8. Jika sudah, klik tombol "Send" di bagian kanan atas untuk mengirim link Google Form
- 9. Google Form yang kamu buat sudah selesai.

## **a. Cara Membagikan Google Form**

Berikut di jelaskan cara membagikan google form sebagai berikut :

- 1. Buka formulir di Google Form
- 2. Pilih tombol Kirim (Send), di bagian kanan atas
- 3. Pilih dengan metode untuk mengirim formulir. Misalkan email.
- 4. Tambahkan alamat email di kolom Kepada (To), bersama subjek email dan pesan
- 5. Klik "Kirim".
- 6. Cara membagikan Google Form di sosial media, kamu hanya perlu Klik salah satu ikon media sosial yang tersedia, misalkan Facebook atau Twitter. Lalu, kamu tinggal ikuti petunjuk untuk membagikan formulirnya.

## **I. Pendampingan**

Pada tahapan ini peserta mampu menyusun materi pembelajaran, membuat Goggle form yang meliputi persiapan materi serta media goggle form dengan tetap di dampingi instruktur. Pada tahap ini peserta dibagi menjadi beberapa kelompok. Dan tiap kelompok diminta untuk membuat sebuah Goggle form. Jadi disini kerjasama tim sangat dibutuhkan. Dari awal persiapan pembuatan google form para peserta pelatihanm terlihat sangat antusias.

Kegiatan pelatihan ini terdapat presensi kehadiran, foto dokumentasi dan modul sebagai data lampiran pembuatan laporan akhir. Berikut gambar dokumentasi kegiatan pelatihan adalah sebagai berikut:

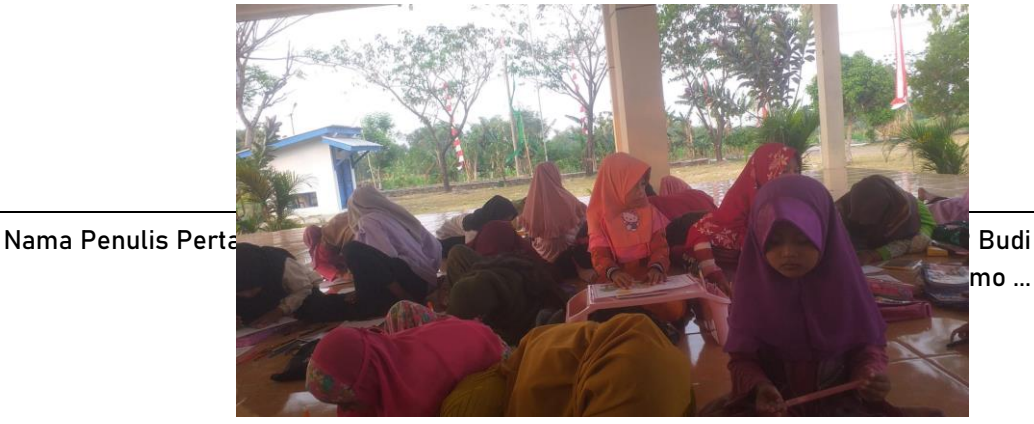

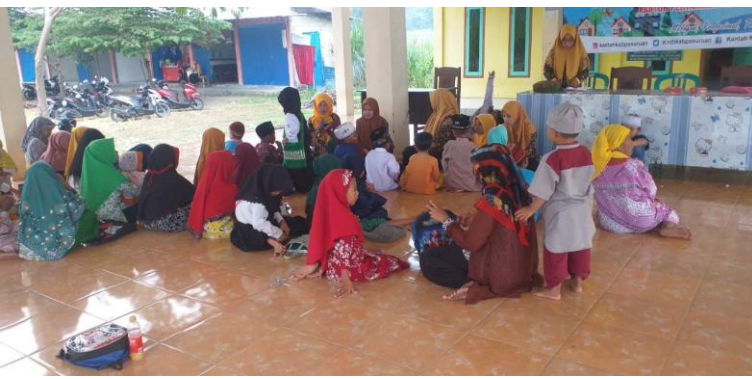

Gambar 1. Pelaksanaan Pelatihan pembuatan Google form

Gambar 2. Praktek pembuatan google form

# **II. Monitoring dan Evaluasi**

Dari hasil tugas yang diberikan maka dilakukan evaluasi oleh tim pengabdian, ada beberapa dampak dari kegiatan ini

- a. Penerapan Teknologi Tepat Guna berupa google form memberikan dampak di bidang tertib administrasi TPQ M Al Masyhuri demi kelancaran penyaluran bantuan yang diberikan pemerintah dan perbaikan kualitas pelayanan terhadap wali santri
- b. Penerapan Google form ini memberikan dampak bagi keberlanjutan dan keberlangsungan sebuah lembaga TPQ

# **D. KESIMPULAN**

Kesimpulan Dari kegiatan pengabdian pada masyarakat ini dapat disimpulkan bahwa:

- 1. Pengetahuan dan pemahaman guru TPA dalam pelatihan guru TPA menjadi meningkat
- 2. Keterampilan dan wawasan guru TPA dalam pelatihan guru TPA semakin bertambah.

# **DAFTAR RUJUKAN**

Susilawaty,A.Tasruddin,R.Ahmad,D.SalendaK.PanduanRisetBerbasisKomunitas(CommunityBasedRes earch)diaksespada20November2021.

Kurniawati, I. D., & Nita, S.-. (2018). Media Pembelajaran Berbasis Multimedia Interaktif Untuk Meningkatkan Pemahaman Konsep Mahasiswa. DOUBLECLICK: Journal of Computer and Information Technology, 1(2),68.<https://doi.org/10.25273/doubleclick.v1i2.1540>

Lubab Habiburrohman. (2015). Tantangan TPQ ke depan semakin berat. Retrieved from http://banyumas.kemenag.go.id/berita/read/tantangan-tpq-kedepan-semakin-berat